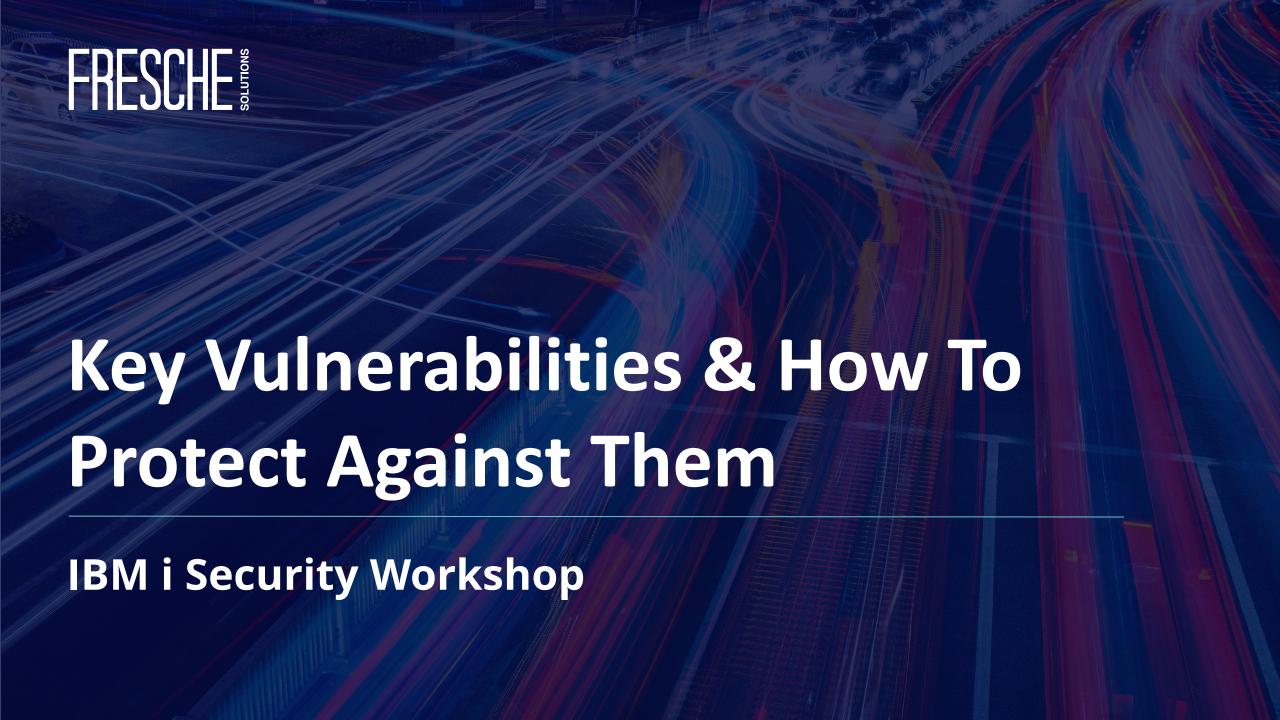

#### Presenter

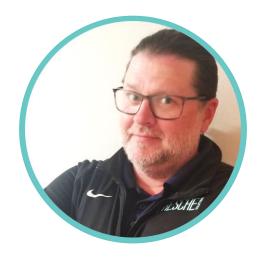

**Alan Hamm** 

Senior Security Engineer alan.hamm@freschesolutions.com

- Over 25 years of experience in the IT industry, specializing in IBM i security.
- Leverages development background to solve automation and configuration problems.
- 17 years as an application developer, systems integrator, business analyst, and data center lead.

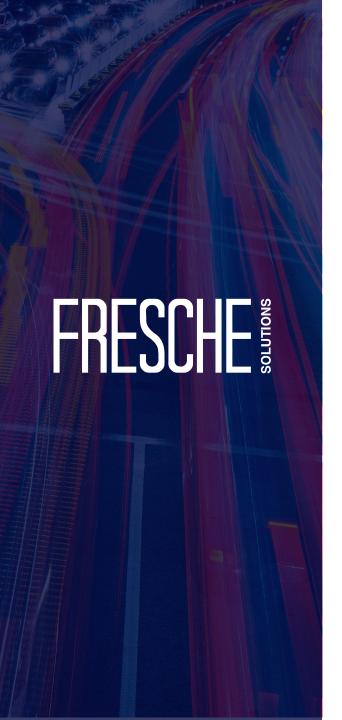

# **Agenda**

- Introduction
- TGSecurity Suite: Overview
- TGSecurity Suite: Subscription Models
- How to Secure:
  - Network Security & Exit Points >> Network Monitoring
  - IFS & Object Authority >> Zero Trust
  - Access Management >> Privileged Access Management
  - SIEM and Forensic Accounting >> Security Event Notifications
  - Auditing and Compliance >> Security Logging/Auditing
- Assessment Report: Sample

## Powerful Security in an Affordable Subscription Model

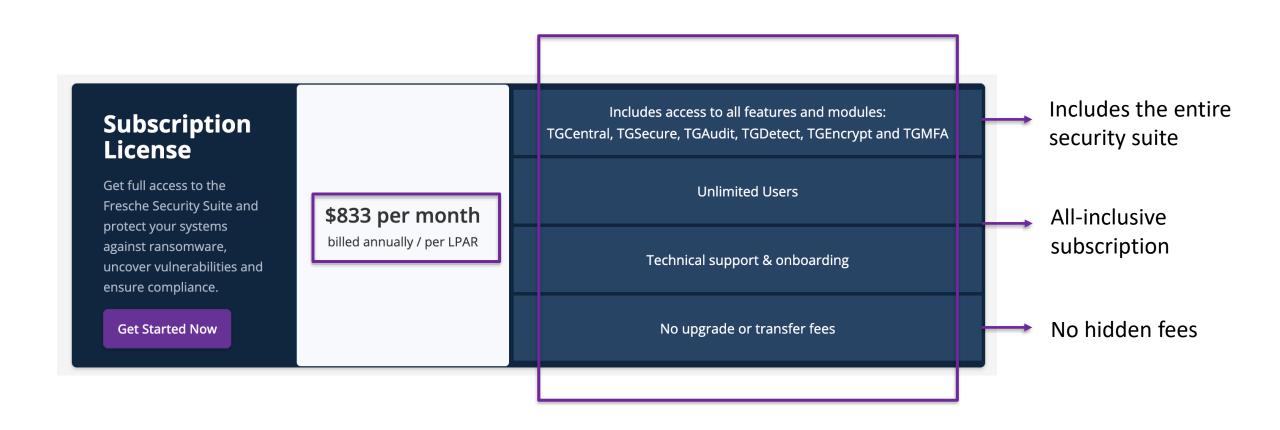

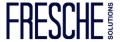

# **Security Services & Flexible Subscriptions**

# **Custom Licenses**

Looking for flexible onetime or unlimited licensing options, Fresche Security is also available via convenient enterprise models. Connect with us to learn more about our custom options.

**Discuss Your Options** 

Enterprise Licenses Unlimited Licenses

Flexible Terms

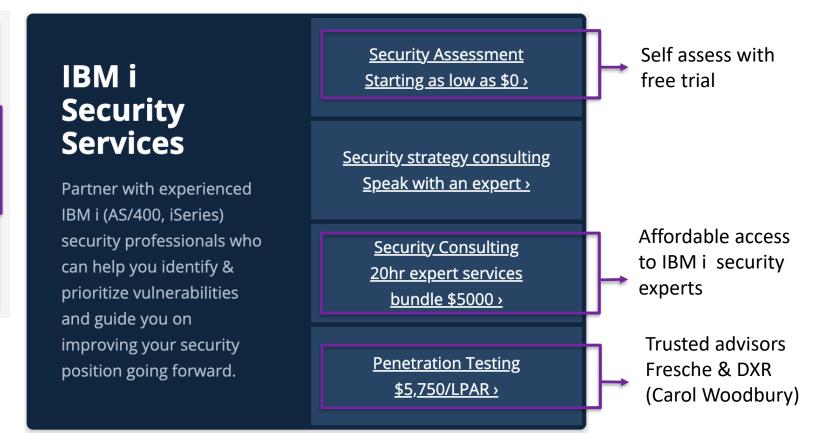

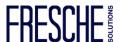

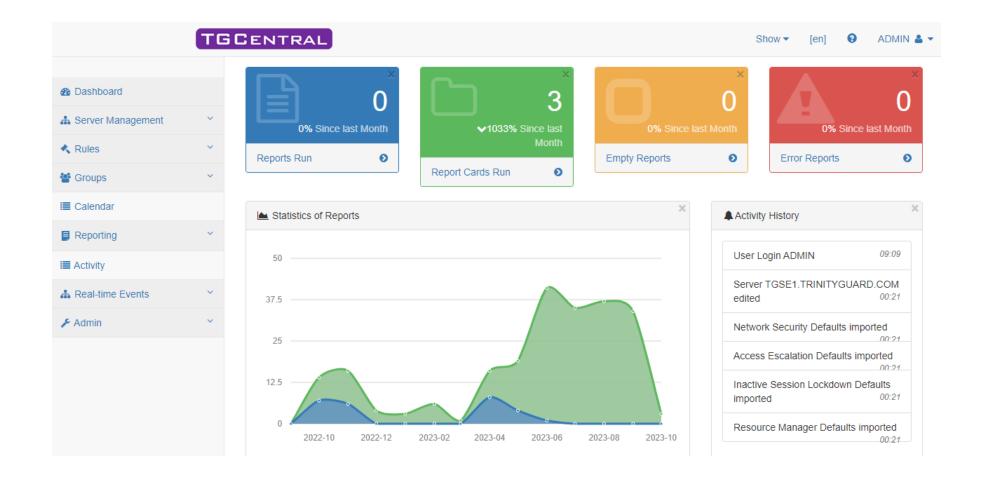

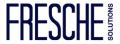

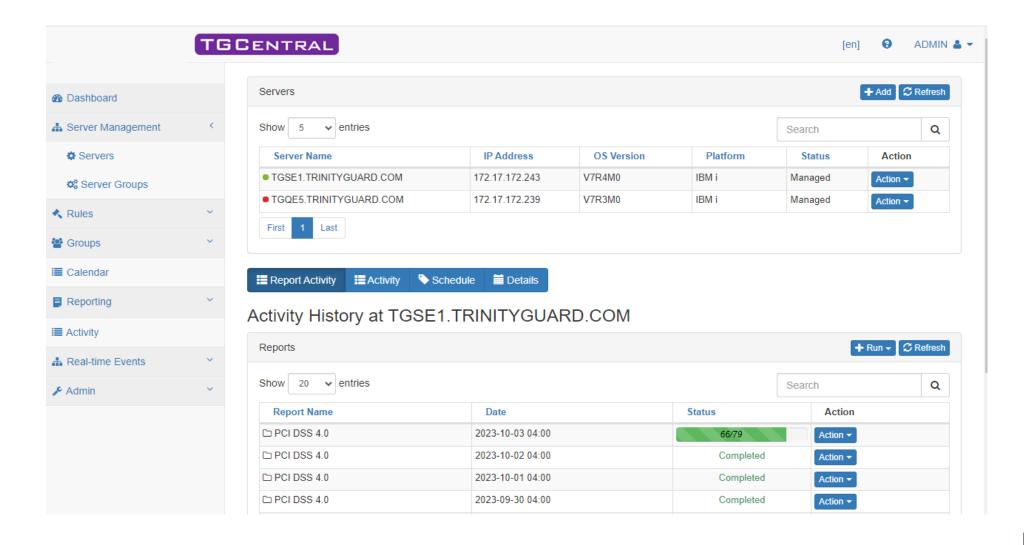

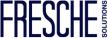

Command Security

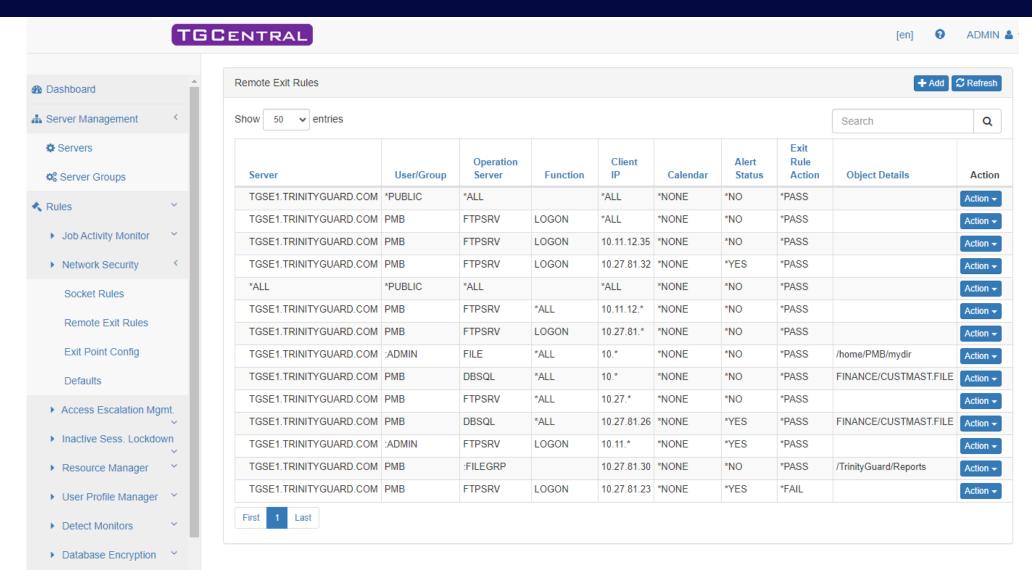

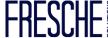

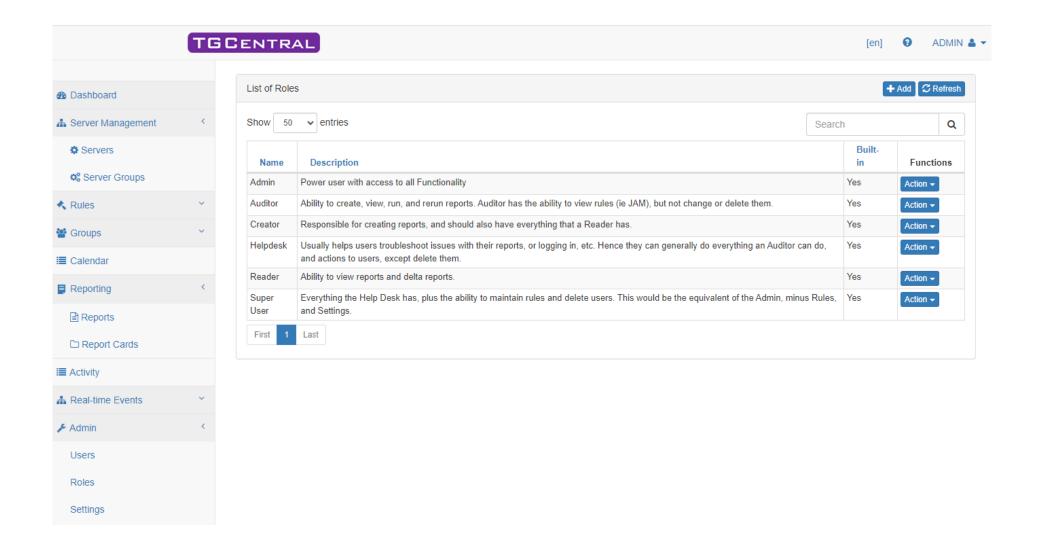

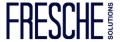

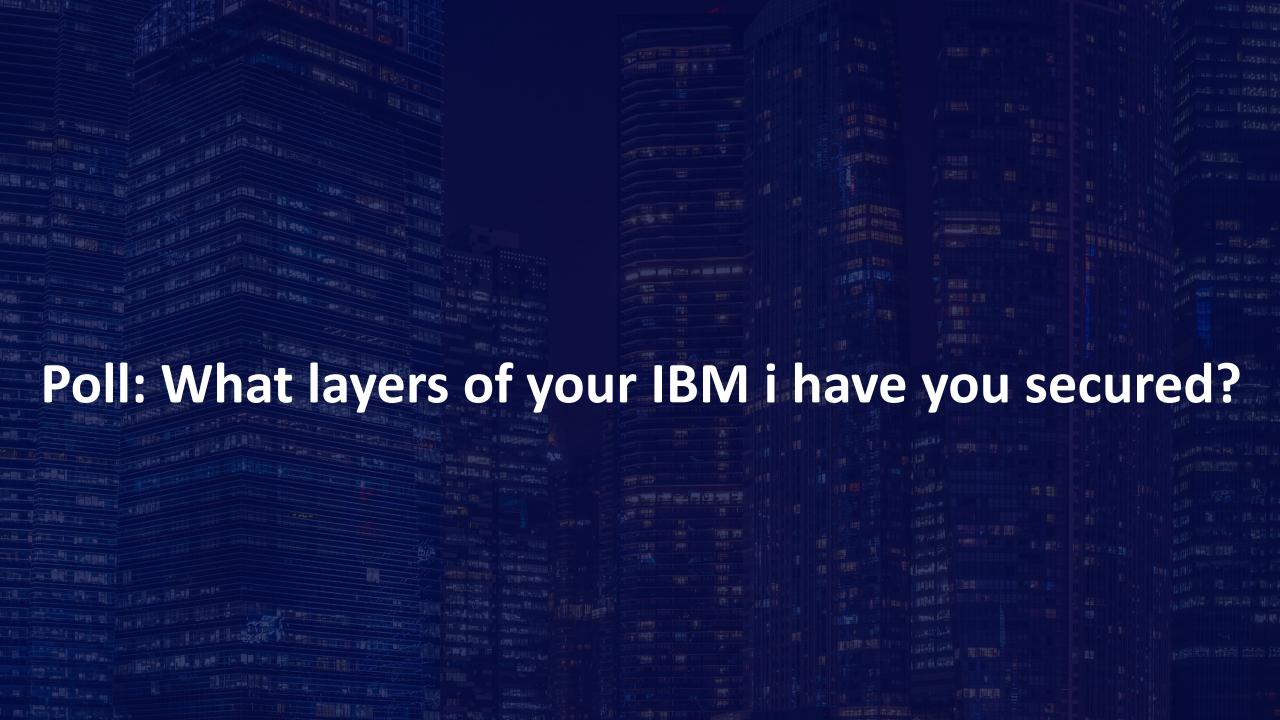

### **TG Security Suite: Overview**

- Accessing the Suite
- Authorizing users
- Checking product version and license
- Assessing Exit Point defaults

- TGMENU
- 70. Work with TG Product Users or edtautl tgautl
- 80. Licensing Status
- TGSecure->Network Security-> Network Security Defaults
- TGSecure->Network Security-> Exit Point Configuration->F7

```
Network Server . . . : *ALL
Exit Point . . . . : *ALL
Exit Format . . . : *ALL
Exit Description . . : All Re

Audit Status . . . : *YES
Security Status . . : *NO
Alert Status . . . : *ALL
Smart Mode . . . . : *YES
Collector Status . . . : *ALL
```

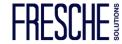

## **Network Security and Exit Points**

```
How to objectives:
Log detailed exit point information
 **No exit points by default = No detailed logging/monitoring
To add/remove exit programs:
     TGMENU->2. TGSecure->1. Network Security->10. Exit Point Configuration
          or
     TGNTWCFG
     TGNTWCFG SERVER(*ALL) ACTION(*ADDCYC) RUNI(*YES)
          OR
     TGNTWCFG SERVER(*FTP)
                                  ACTION(*ADDCYC) RUNI(*YES)
     TGNTWCFG SERVER(*DATABASE) ACTION(*ADDCYC) RUNI(*YES)
                                  ACTION(*ADDCYC) RUNI(*YES)
     TGNTWCFG SERVER(*FILE)
                                  ACTION(*ADDCYC) RUNI(*YES)
     TGNTWCFG SERVER(*DDM)
     TGNTWCFG SERVER(*SOCKET)
                                  ACTION(*ADDCYC) RUNI(*YES)
```

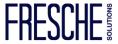

## **Network Security and Exit Points**

Best practices – deny by default - modify \*PUBLIC (default rule)

```
User Name . . . . . . *PUBLIC
Client IP . . . . . : *ALL
Operation Server . .: *ALL
Calendar . . . . . : *NONE
Alert Status . . . . *NO
Action . . . . . . . *FAIL
Rule Description . .: Default Public Rule
Type of Object. . .: *NOME
```

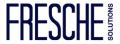

## **Network Security and Exit Points**

```
Generate/View FTP transactions:

cmd

ftp 172.17.172.240

cd /demo/public

cd /demo/it

cd /demo/hr

How to *PASS transactions:
```

Allow individual User - FTPSRV LOGON

Allow QTCP \*PRE \*AIPPASS - FTPSRV INIT

Allow QTCP \*PRE \*TRUSTED - FTPSRV INIT

Allow using user group: FTPUSERS - FTPSRV LOGON using

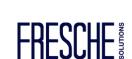

Best practices – deny by default - \*PUBLIC \*EXCLUDE

How to secure using QSYS: Create authority schema APP01 QSYS

Owner = APP01

Authorization list = APP01

\*PUBLIC = \*AUTL

APP01 = \*ALL

\*PGM

Owner = APP01

Authorization list = \*NONE

\*PUBLIC = \*USE

APP01 = \*ALL

Use adopted authority = \*YES

Adopted user profile = \*OWNER

\*FILE

Owner = APP01

Authorization list = \*NONE

\*PUBLIC = \*EXCLUDE

APP01 = \*ALL

\*DTAARAFILE

Owner = APP01

Authorization list = \*NONE

\*PUBLIC = \*EXCLUDE

APP01 = \*ALL

Object Type

QSYS/APP01 \*USRPRF

QSYS/APP01 \*AUTL

QSYS/APP01 \*LIB

APP01/FILE01 – FILE04 \*FILE

APP01/PGM01 – PGM04 \*FILE

APP01/QCLLESRC \*FILE

APP01/QRPGLESRC \*FILE

APP01/VERSION \*DTAARA

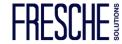

Create Object Group :APP01

TGMENU->2. TGSecure->4. Resource Manager->

3. Work with Groups->1. Work with Object Groups->F6

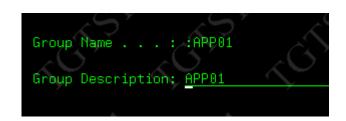

#### Add objects

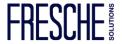

Authority schema APP01\_QSYS

TGMENU->2. TGSecure->4. Resource Manager->

1. Authority Schema Configuration->F6

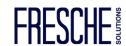

#### Define schema

| Schema ID : APP01_QSYS Description. : APP01_QSYS  2=Edit 3=Copy 4=Delete 5=Display                                                                                                    | 1 10,                                                                                                    | 40, 40, 40                                                                               | 3, 20,                                                                                                    |
|----------------------------------------------------------------------------------------------------|----------------------------------------------------------------------------------------------------|------------------------------------------------------------------------------------------|----------------------------------------------------------------------------------------------------|
| File Path or Opt Sys ASP                                                                                                    | Library Object Object<br>Name Type                                                                                                    | Object Auth User A<br>Owner List Object                                                  | outh Exception                                                                                                    |
| *SYS *SYSBAS<br>*SYS *SYSBAS                                                                                                    | :APP01<br>:APP01                                                                                                    | APP01 *NONE *PUBLIC * APP01 *NONE APP01 *                                                | EXCLUDE *NO<br>ALL *NO                                                                                                    |
| Schema ID : APP01_QSYS Schema Description . : APP01_QSYS File System : <u>*SYS</u> Object Scope                                                                                                    | Schema ID : APP01_QSYS<br>Schema Description . : APP01_QSYS<br>File System : <u>*SYS</u><br>Object Scope                                                                                                    | Schema ID : APP01_QSYS Schema Description . : APP01_QSYS File System : *SYS Object Scope | Schema ID : APP01_QSYS<br>Schema Description . : APP01_QSYS<br>File System : <u>*SYS</u><br>Object Scope                                                                                                    |
| Object Name : *ALL Object Library : APP01 Object Type : *PGM ASP Name : *SYSBAS Object Authority Settings Object Owner : APP01 Authorization List . : *NONE Object Primary Group.: *NONE Adopt User Profile . : *OWNER Adopt Authority : *YES User Authority Settings User Name : *PUBLIC Object Authority : *USE | Object Name : *ALL Object Library : APP01 Object Type : *PGM ASP Name : *SYSBAS Object Authority Settings Object Owner : APP01 Authorization List . : *NONE Object Primary Group.: *NONE Adopt User Profile . : *OWNER Adopt Authority : *YES User Authority Settings User Name : APP01 Object Authority : *ALL | Object Name                                                                              | Object Name : APR01 Object Library : QSYS Object Type : *LIB ASP Name : *SYSBAS Object Authority Settings Object Owner : APP01 Authorization List . : APP01 Object Primary Group.: *NONE Adopt User Profile . : *USER Adopt Authority : *NO User Authority Settings User Name : APP01 Object Authority : *ALL |

Run Compliance Report

Take option 22

Or

TGAUTCMP SCHID(APP01\_QSYS) ARPT(\*NO) OUTPUT(\*) ENFO(\*NO) RUNI(\*YES)

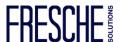

Best practices – deny by default - \*PUBLIC \*EXCLUDE

How to secure using IFS:

Create authority schema APP01\_IFS

Application location = /demo/App01

Owner = APP01

Authorization list = \*NONE

\*PUBLIC = \*EXCLUDE

APP01 = \*ALL

Application support team needs access to logs!

/demo/App01/log

Owner = App01

Authorization list = \*NONE

\*PUBLIC = \*EXCLUDE

APP01 = \*ALL

GRPPGMRS = \*RX

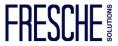

#### Define schema

| Filter Details : <u>*NONE</u>                                                                                                    | Schema ID                                                                                                    | Application 01 IFS Example  *NO                                                                                                    |
|----------------------------------------------------------------------------------------------------|----------------------------------------------------------------------------------------------------|----------------------------------------------------------------------------------------------------|
| TGTS1 Au ALAN Schema ID : APP01_IFS2 Schema Description . : Application 01 IFS Example File System : *IFS IFS Scope IFS Path : /demo/app01/log | TGTS1 ALAN Schema ID : APPO1_IFS2 Schema Description . : Application 01 IFS Example File System : *IFS IFS Scope IFS Path : /demo/app01/log | TGTS1 Aur ALAN Schema ID : APP01_IFS2 Schema Description . : Application 01 IFS Example File System : *IFS IFS Scope IFS Path : /demo/app01/log |
| IFS Authority Settings Object Owner : <u>APPO1</u> Authorization List . : <u>*NONE</u> Object Primary Group.: <u>*NONE</u>                     | IFS Authority Settings Object Owner : APP01 Authorization List . : *NONE Object Primary Group.: *NONE                                       | IFS Authority Settings Object Owner : APP01 Authorization List . : *NONE Object Primary Group.: *NONE                                           |
| User Authority Settings User Name : <u>*PUBLIC</u> Object Authority : <u>*NONE</u> Data Authority : <u>*EXCLUDE</u>                            | User Authority Settings User Name : APP01 Object Authority : *ALL Data Authority : *RWX                                                     | User Authority Settings User Name : GRPPGMRS Object Authority : *NONE Data Authority : *RXObject                                                |

Run Compliance Report

Take option 22

Or

TGAUTCMP SCHID(APP01\_IFS) ARPT(\*NO) OUTPUT(\*) ENFO(\*NO) RUNI(\*YES)

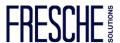

Blueprint

Use Case: Restricted User Provisioning without \*SECADM

Allow Development manager (ALANNONSEC) the ability to enable their service

account (APP01) when needed.

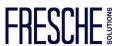

### **Access Management**

#### Create Blueprint APP01\_STATUS\_CHANGE

```
TGTS1
ALAN
Bluepri
Blueprint ID . . . . : APP01_STATUS_CHANGE
Description . . . : APP01 STATUS CHANGE

Set the User Profile Parameter values.

4=Delete 2=Edit

Opt Parameter
Description
Parameter Parameter keyword Value

__ Status
STATUS *ENABLED
```

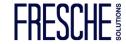

#### **Access Management**

#### **Privileged Access Management**

#### Create Blueprint APP01\_STATUS\_CHANGE

```
Blueprint - Add (Step 3/6)
                                                   User Profile Object Authoriti
ALAN
Blueprint ID. . : APP01 STATUS CHANGE
                                                     Description. . : APP01 STAT
Enter the Object Authority settings.
*USRPRF Object
                                                   (*DFT,Name,*USRPRF)
 bject Owner
                                                    (*CHANGE, *USE, *EXCLUDE, *ALL)
 Wener Authority . . . . . . . . . . .
*PUBLIC Authority . . . . . . . :
                                                    (*AUTL, *USE, *CHANGE, *ALL, *EXC
*MSGQ Object
                                                   (*DFT,Name,*USRPRF)
 Wner Authority . . . . . . . . .
                                                   (*CHANGE, *USE, *EXCLUDE, *ALL)
                                                    (*AUTL,*USE,*CHANGE,*ALL)
 PUBLIC Authority . . . . . . . .
```

```
Blueprint - Add (Step 5/6)
3rd party Integration

Blueprint ID . . . . . . . . APP01_STATUS_CHANGE
Description. . . . . . . . . . . . . APP01_STATUS_CHANGE

Set 3rd Party script to run and Pass User Profile($USRPRF) and/or Description ($TEXT)

4=Delete

Script Script
Opt Type Statement
```

```
TGTS1
ALAN
Blueprint - Add (Step 4/6)
Authority List Settings

Blueprint ID . . . . . . . APP01_STATUS_CHANGE

Description . . . . . . . . . APP01 STATUS CHANGE

Set the Authority Lists.

4=Delete

Authority Authority
Opt List Value Description
```

```
Blueprint - Add (Step 6/6)
Blueprint Permissions

Blueprint ID. .: APP01_STATUS_CHANGE

Authorize admin/help desk users to use the blueprints.

User/Group. . . . . : ALANNONSEC (:TGUSGRP) +
Create Permissions. . . : *NO (*YES,*NO)
Change Permissions. . . : *YES (*YES,*NO)
```

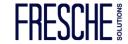

### **Access Management**

Blueprint APP01\_STATUS\_CHANGE

ADDAUTLE AUTL(TGAUTL) USER(ALANNONSEC) AUT(\*USE)

Check it out, test it!

TGPRFCMP COMPN(APP01\_STATUS\_CHANGE) OUTPUT(\*) ENFO(\*NO) RUNI(\*YES)

TGPRFCMP COMPN(APP01\_STATUS\_CHANGE) OUTPUT(\*) ENFO(\*YES) RUNI(\*YES)

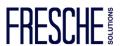

### **SIEM and Forensic Accounting**

Detect

**SIEM and Forensic Accounting** 

QHST: QSECOFR logins

TGMENU -> 3. TGDetect -> 1. Work with Monitors -> QHST 10 -> 20

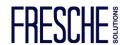

### **Auditing and Compliance**

\*NOTE

Not logged/audited by default

**System Values** 

TGMENU -> 2. TGSecure -> 7. System Value Management -> 1. Work with System Values

Profile management:

TGMENU -> 2. TGSecure -> 5. User Profile Management -> 5. Profile Inactivity Settings

Reporting: ©

TGMENU -> 1. TGAudit

30. Work with Reports (TGWRKRPT)

31. Work with Report Cards (TGWRKCARD)

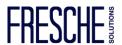

# **Assessment Report**

Date:11/03/22 Time:07:11:00 System:TGTS1

| Category      | Description                                                 | Number<br>of<br>Violations | Pass/Fail<br>Status | Report<br>Link     |
|---------------|-------------------------------------------------------------|----------------------------|---------------------|--------------------|
| Network       | Sockets-related exit points not secured                     |                            | FAIL                | Detailed<br>Report |
| Network       | Remote server exit points not secured                       |                            | FAIL                | Detailed<br>Report |
| Profiles      | System Service Tools users                                  |                            | FAIL                | Detailed<br>Report |
| Resources     | Integrated File System security                             | 1                          | FAIL                | Detailed<br>Report |
| Resources     | Allow object restore option                                 | 1                          | FAIL                | Detailed<br>Report |
| Resources     | Allow user domain objects in libraries                      | 1                          | FAIL                | Detailed<br>Report |
| Configuration | Auditing control contains AUDLVL and OBJAUD                 | 0                          | PASS                | Detailed<br>Report |
| Configuration | Attention events are audited                                | 0                          | PASS                | Detailed<br>Report |
| Configuration | Authorization failures are audited                          | 0                          | PASS                | Detailed<br>Report |
| Configuration | All object creations are audited                            | 0                          | PASS                | Detailed<br>Report |
| Configuration | All deletions of external objects on the system are audited | 0                          | PASS                | Detailed<br>Report |
| Configuration | Actions that affect a job are audited                       | 0                          | PASS                | Detailed<br>Report |
| Configuration | Networking and communications functions are audited         | 0                          | PASS                | Detailed<br>Report |
| Configuration | Generic object tasks are audited                            | 0                          | PASS                | Detailed<br>Report |
| Configuration | OfficeVision are audited                                    | 0                          | PASS                | Detailed<br>Report |

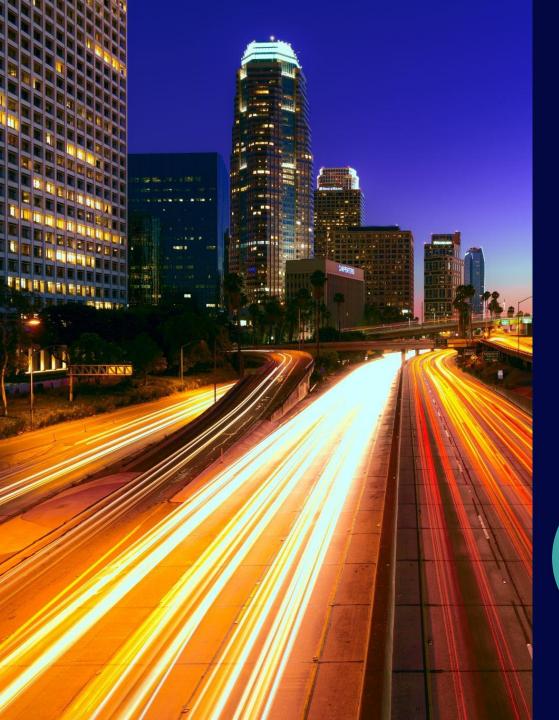

# **Next Steps...**

- Download a Free Trial
- Subscribe to TGSecurity Suite
- Speak with a security expert
- Conduct a Pen Test

#### **Questions?**

<u>alan.hamm@freschesolutions.com</u> info@freschesolutions.com

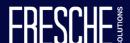